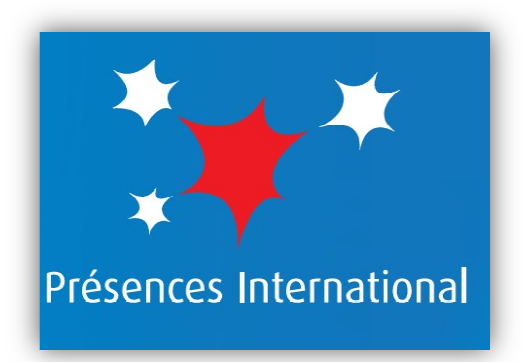

## **Procédure pour g génération d'états sous format PDF avec 3COH**

## **Sommaire :**

- 1- Installation de "*PDFCreator* ".
- 2- Génération d'états sous formats PDF avec 3COH.

## **1- Installation de "***PDFCreator* **".**

Pour pouvoir générer des états sous format PDF, il faut d'abord installer "*PDFCreator* ". Pour cela, double cliquez sur l'installable "PDFCreator-1\_2\_3\_setup.exe" *(A télécharger ICI )* 

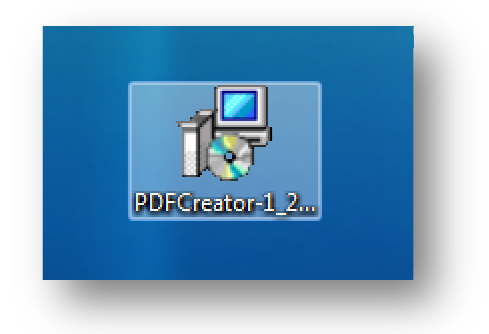

Puis suivez l'assistant d'installation, comme le montrent les figures suivantes :

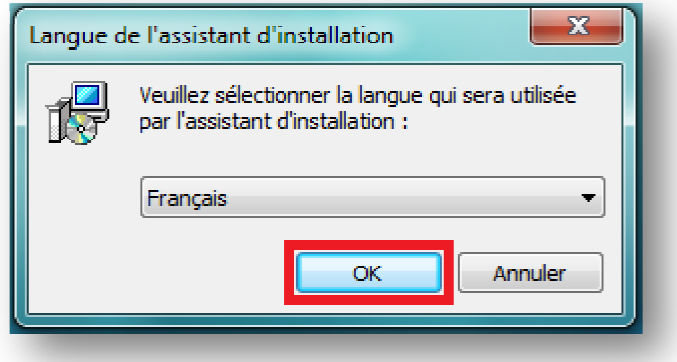

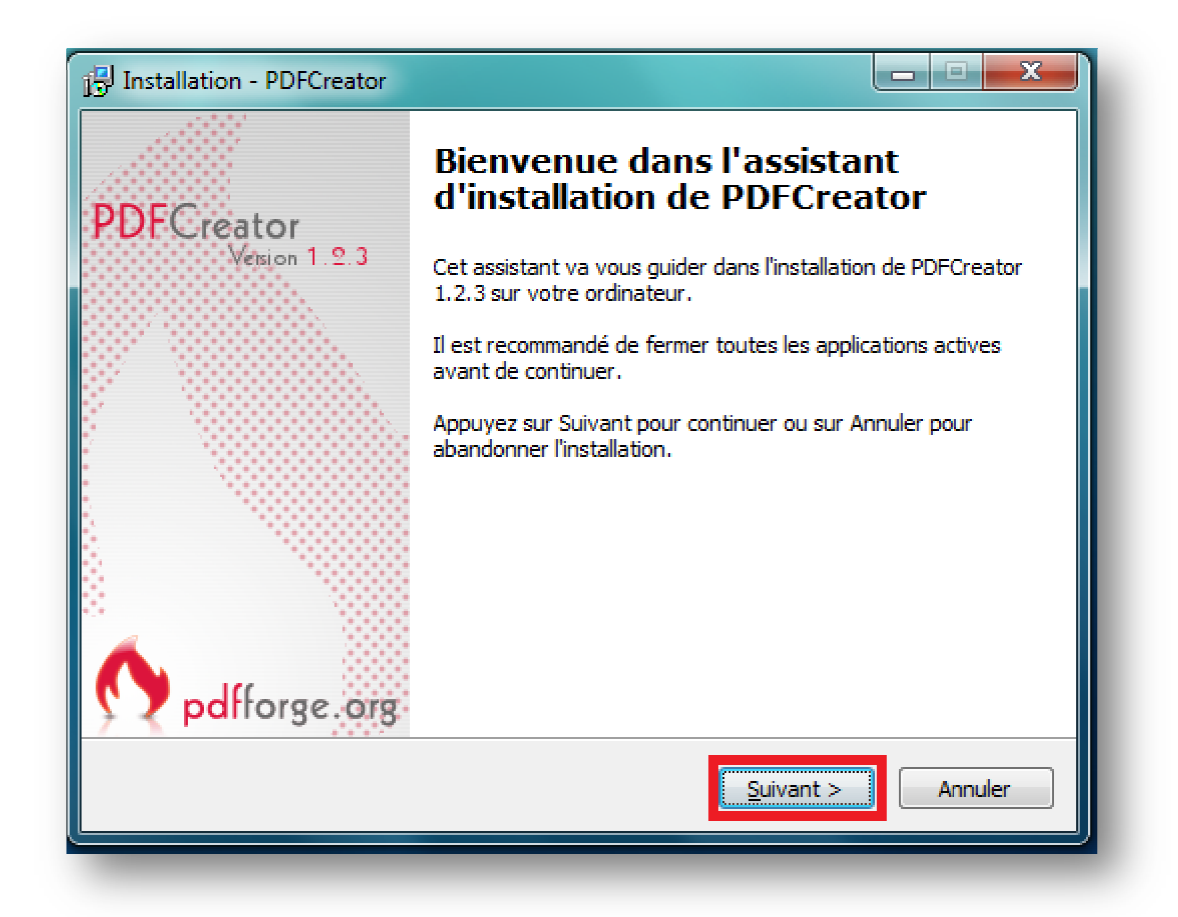

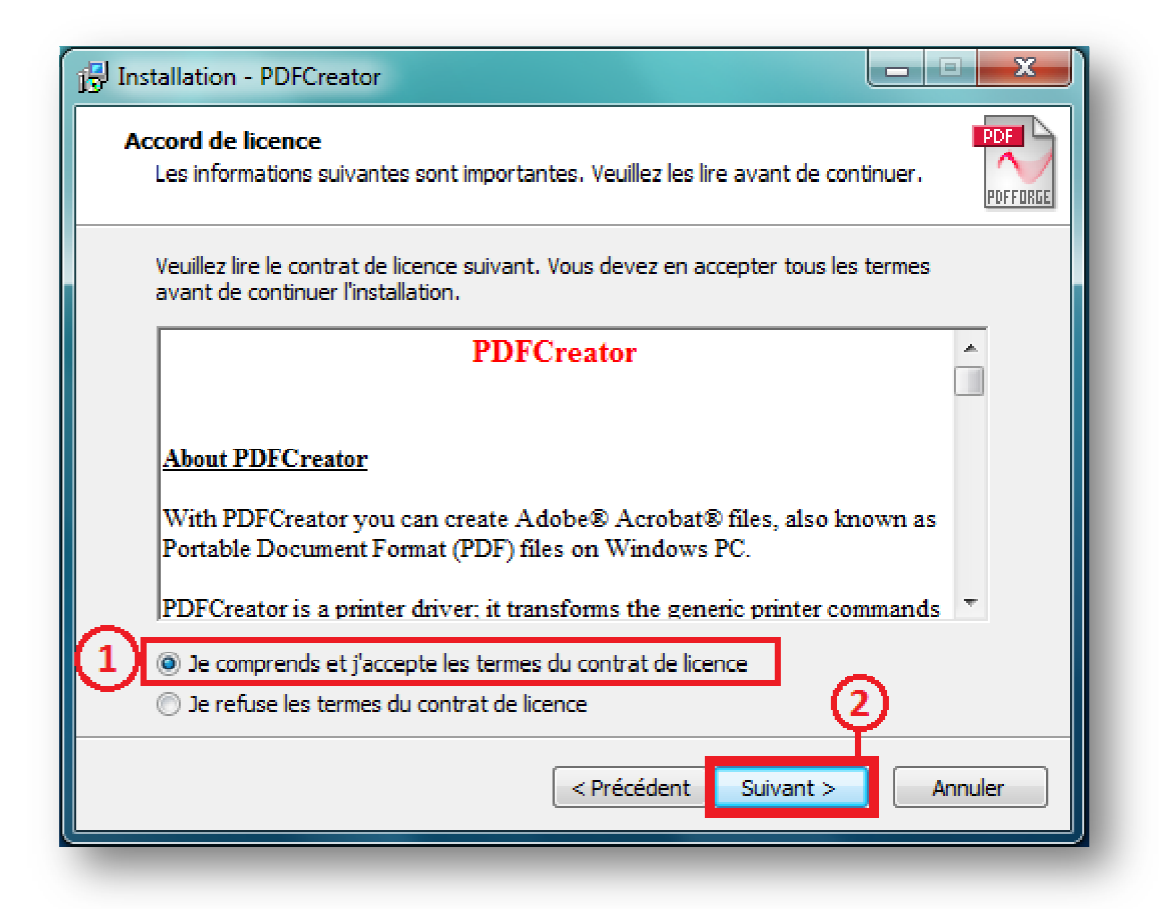

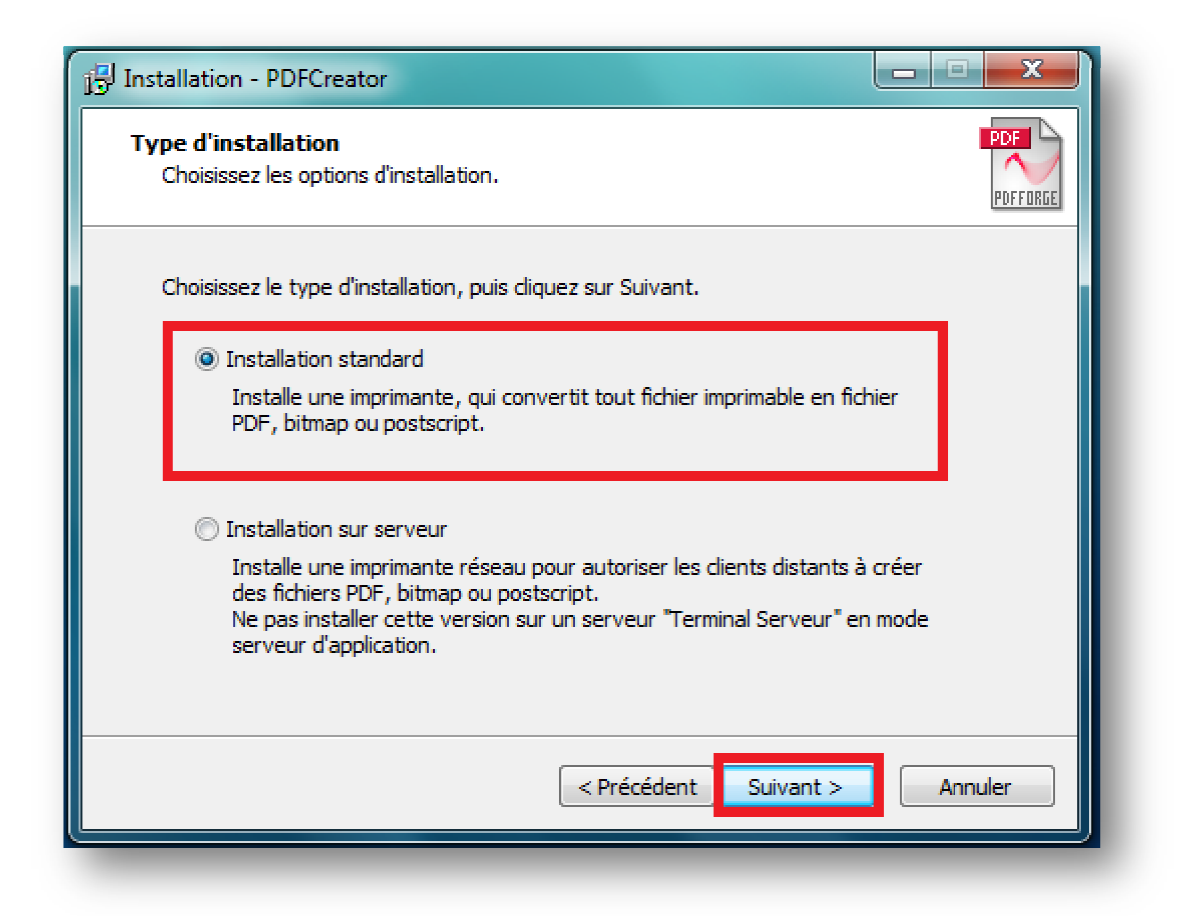

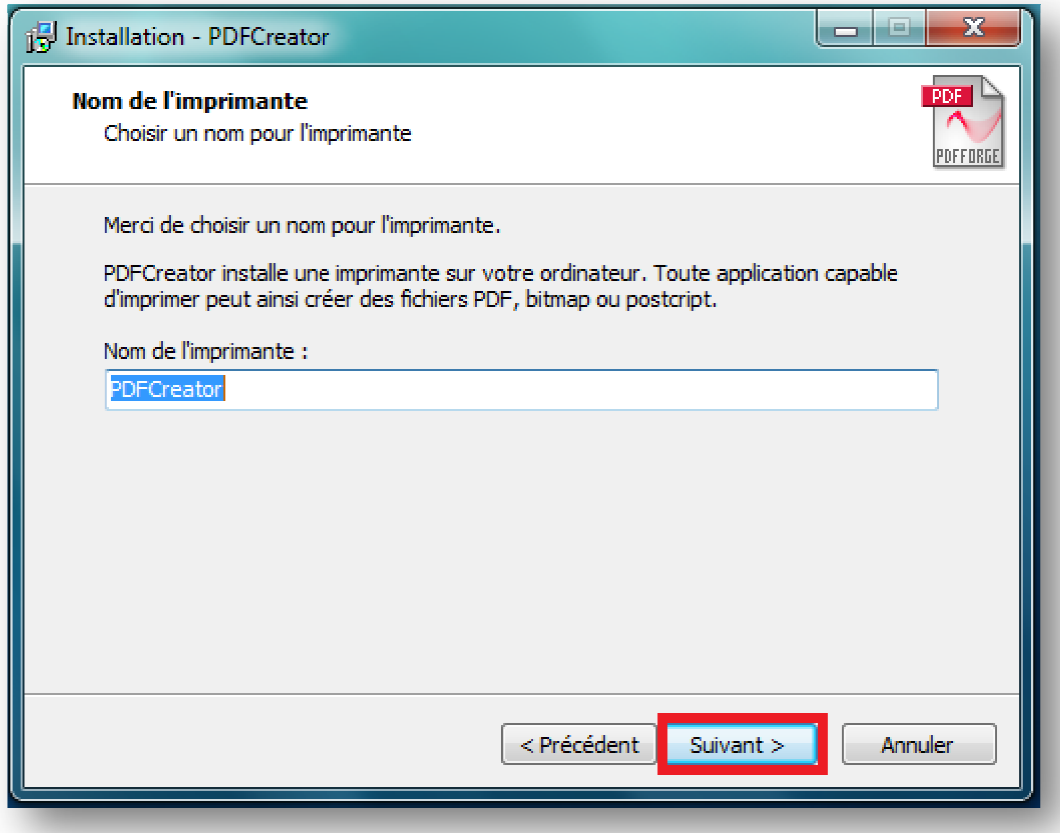

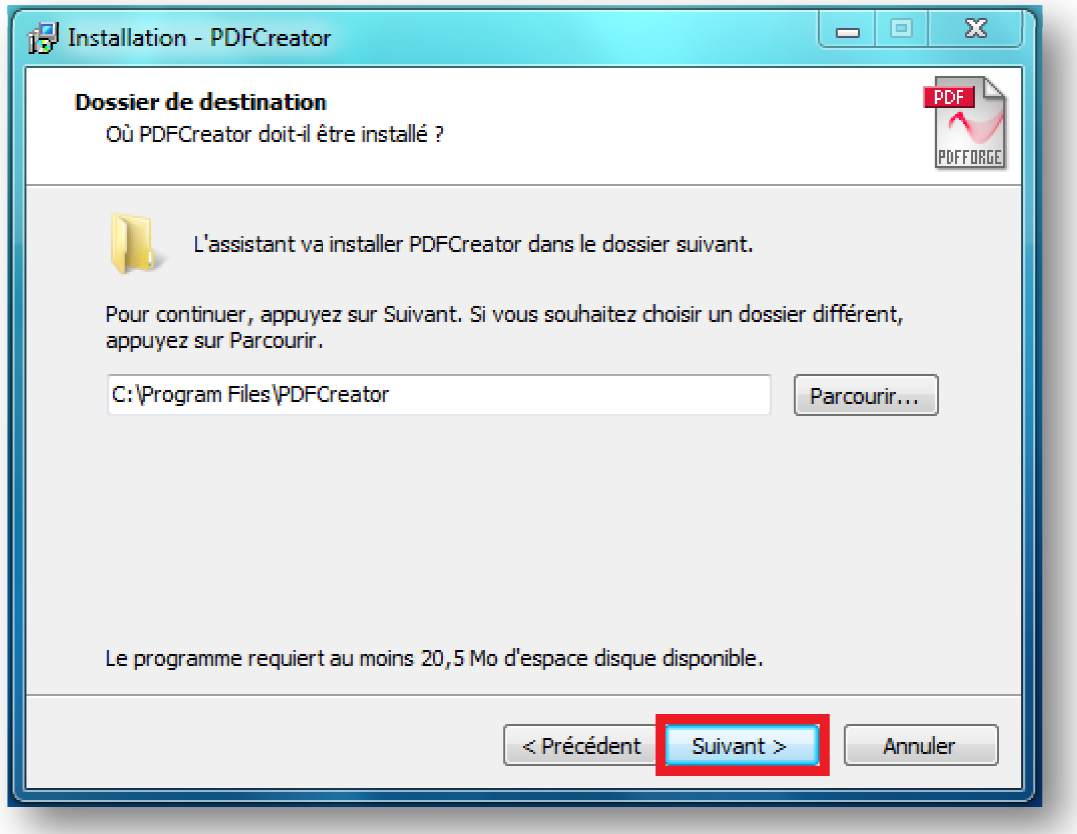

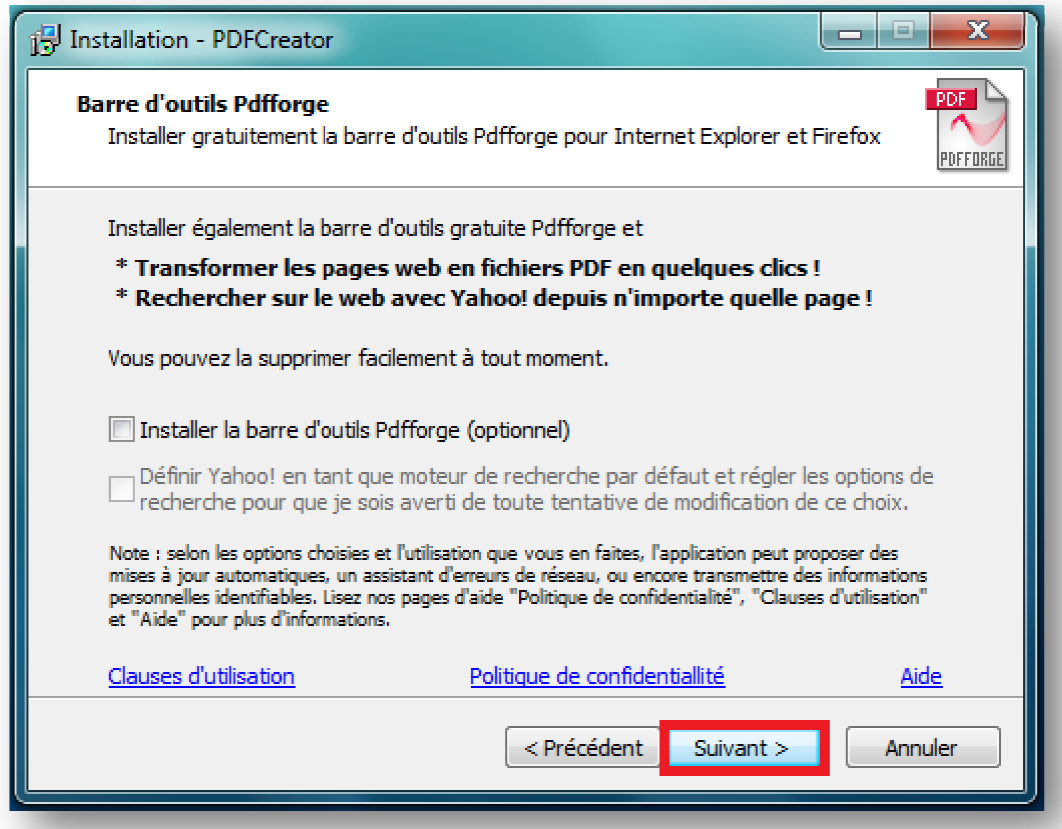

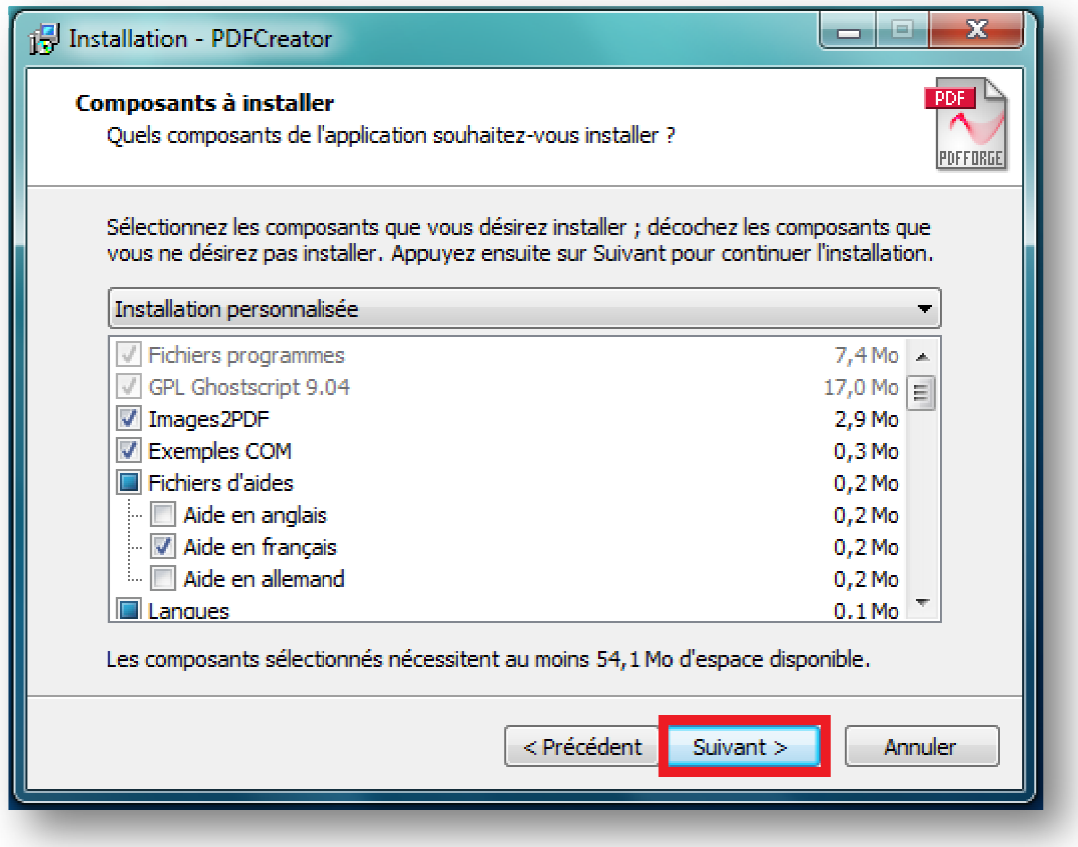

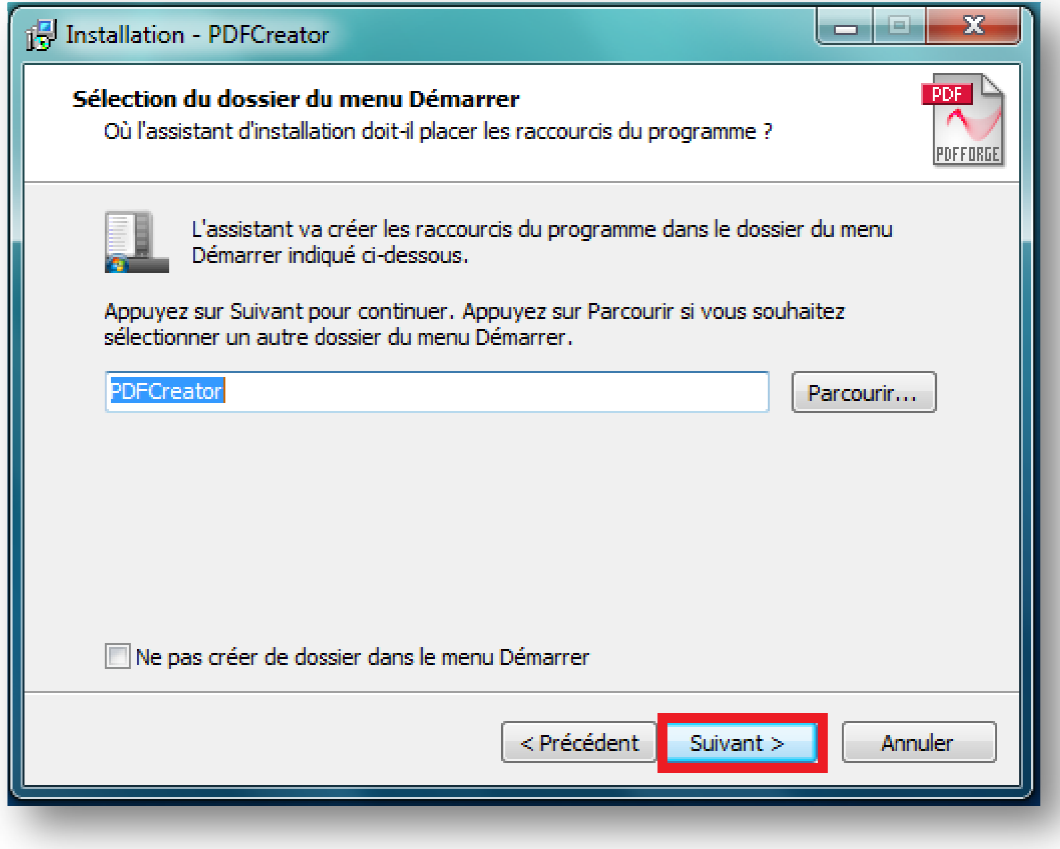

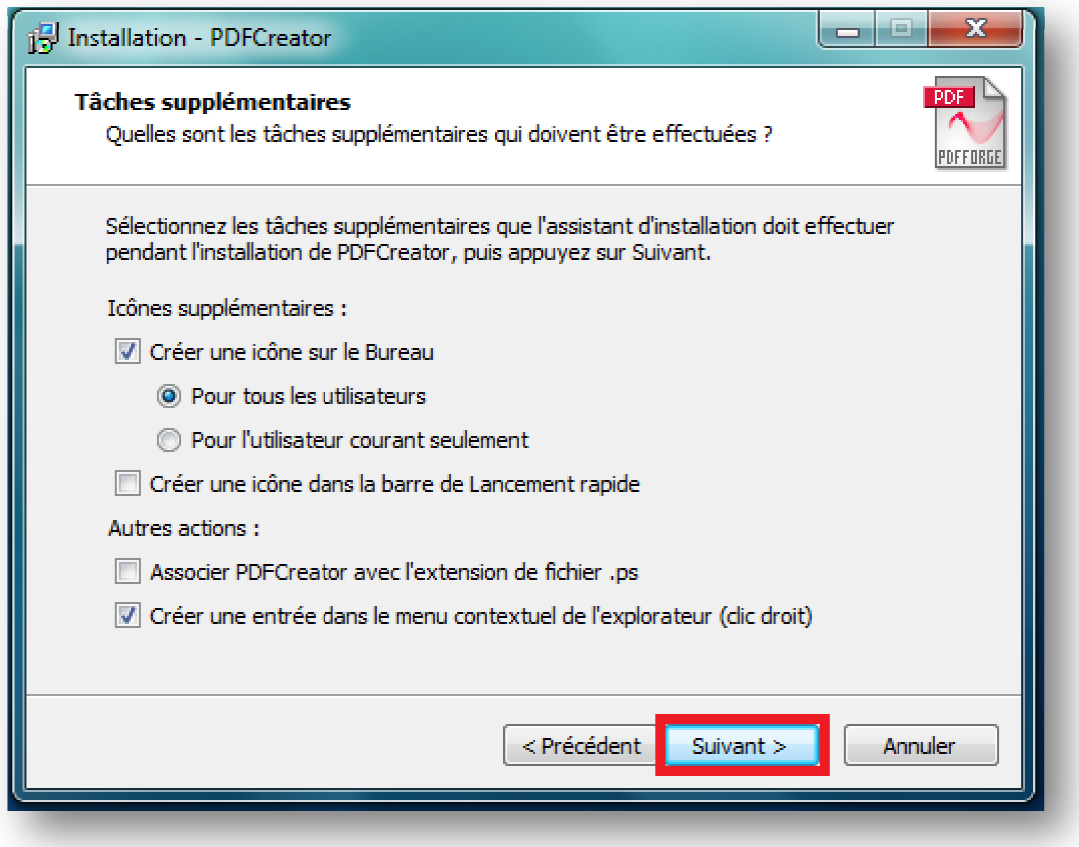

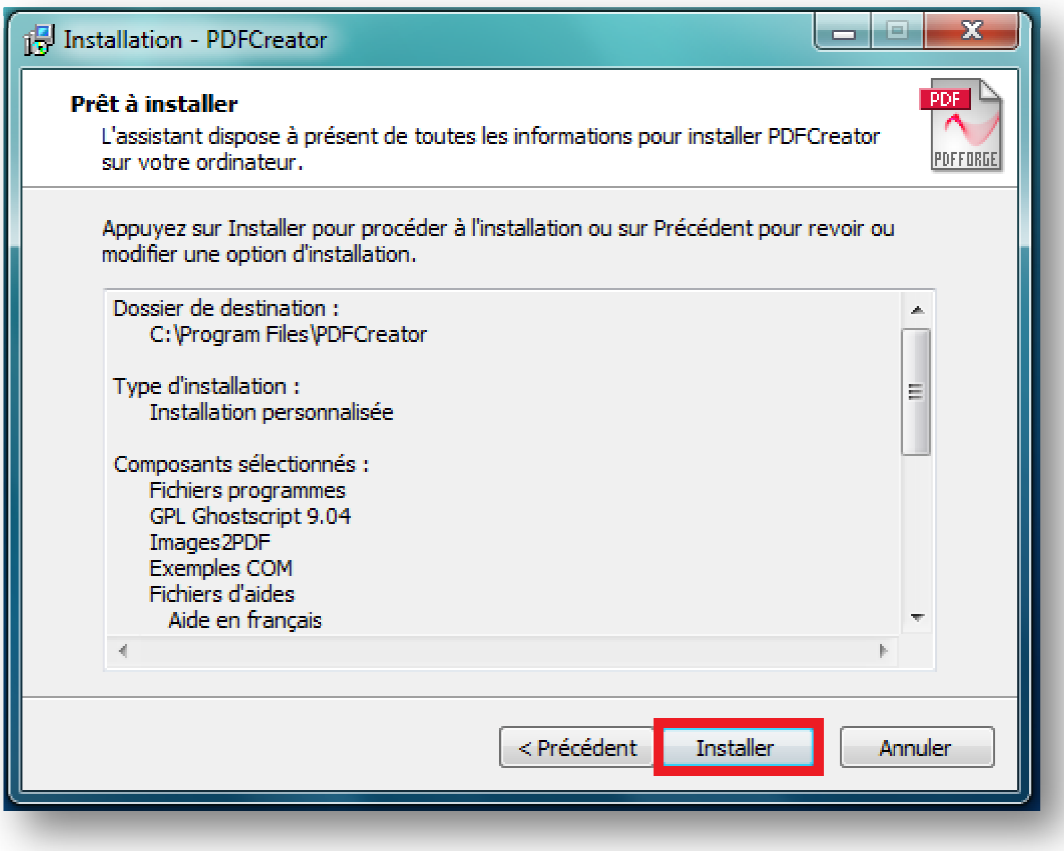

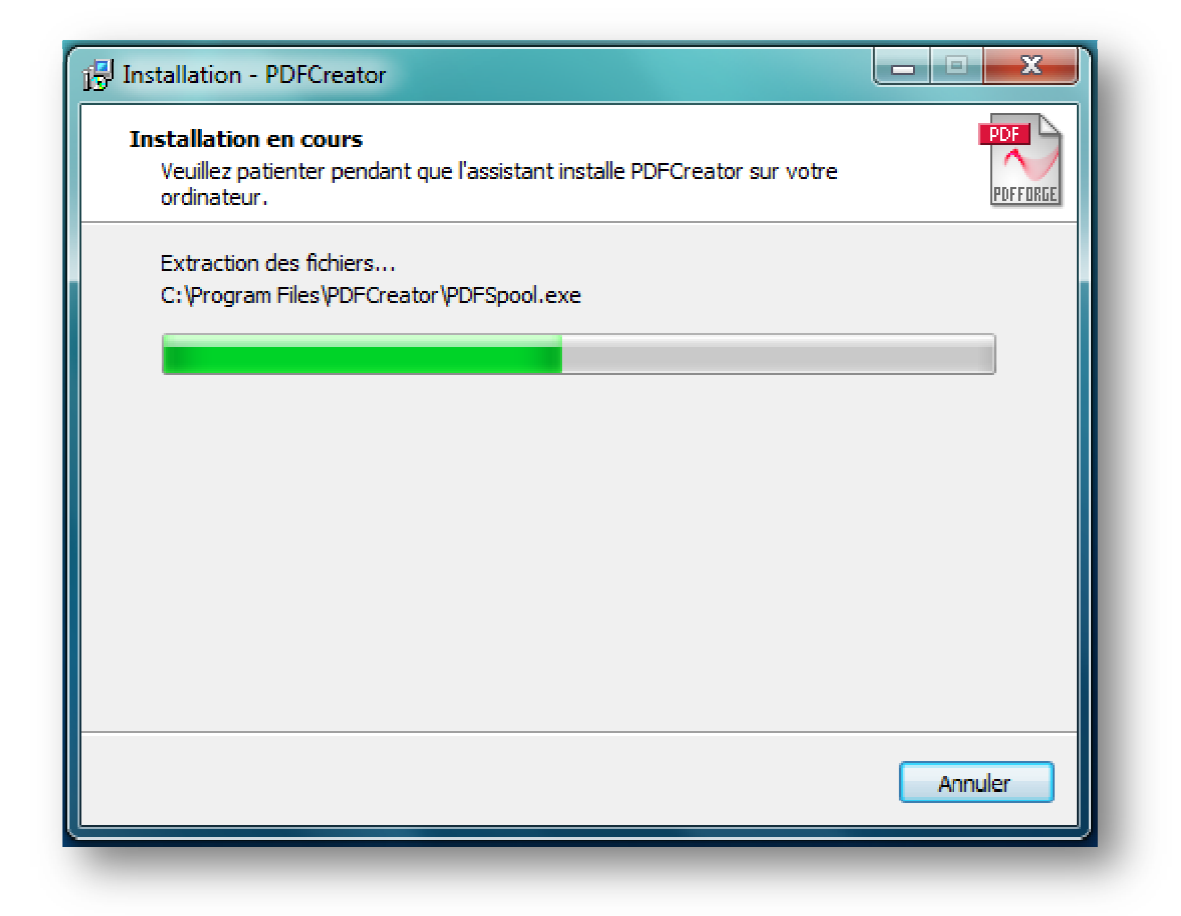

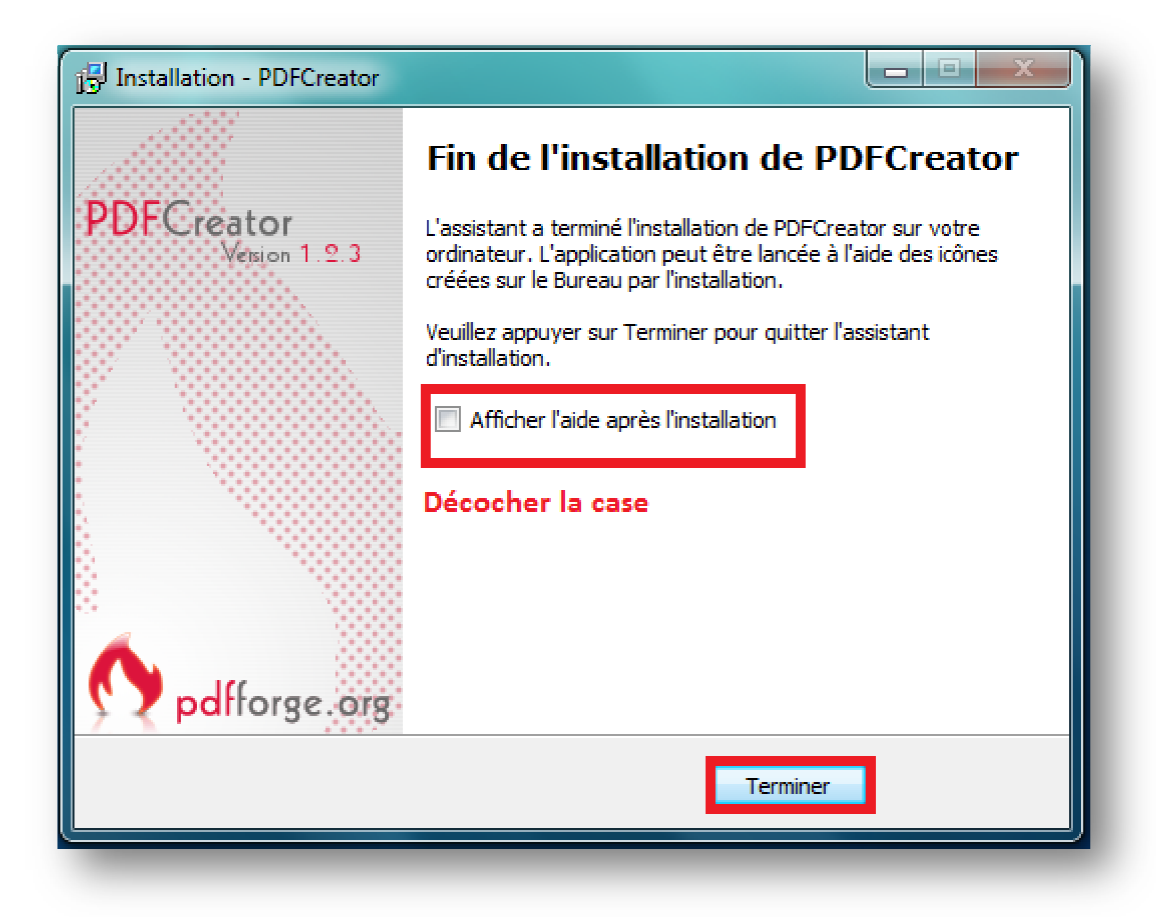

## **2- Génération d'états sous formats PDF avec 3COH. états**

Une fois "*PDFCreator*" installé, vous aurez la possibilité de générer des états sous format PDF. Pour ce faire, procédez comme le montrent les figures suivantes suivantes :

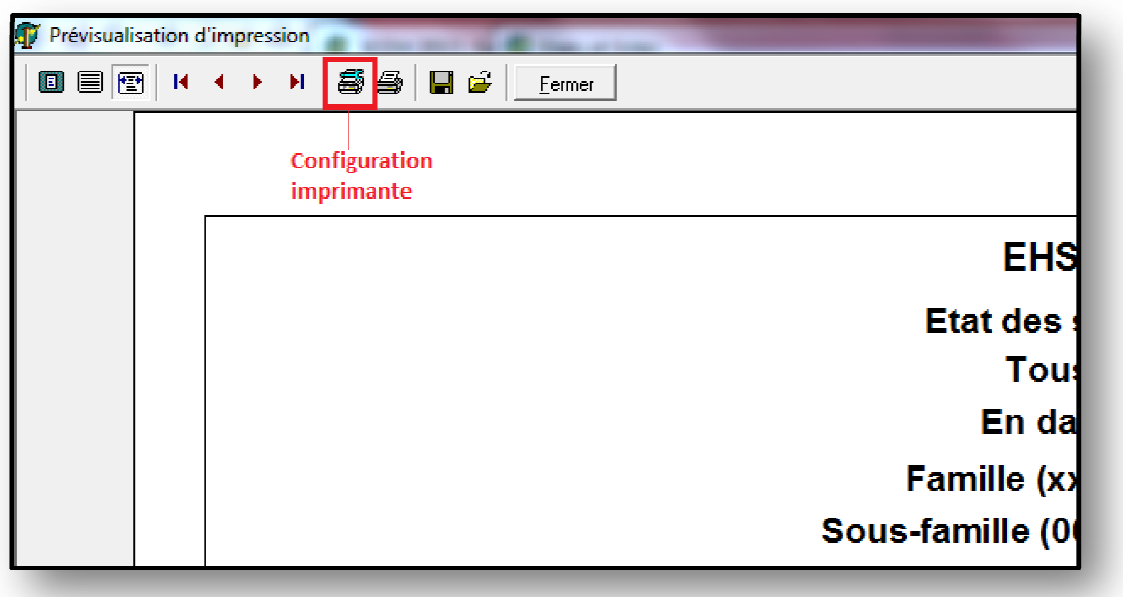

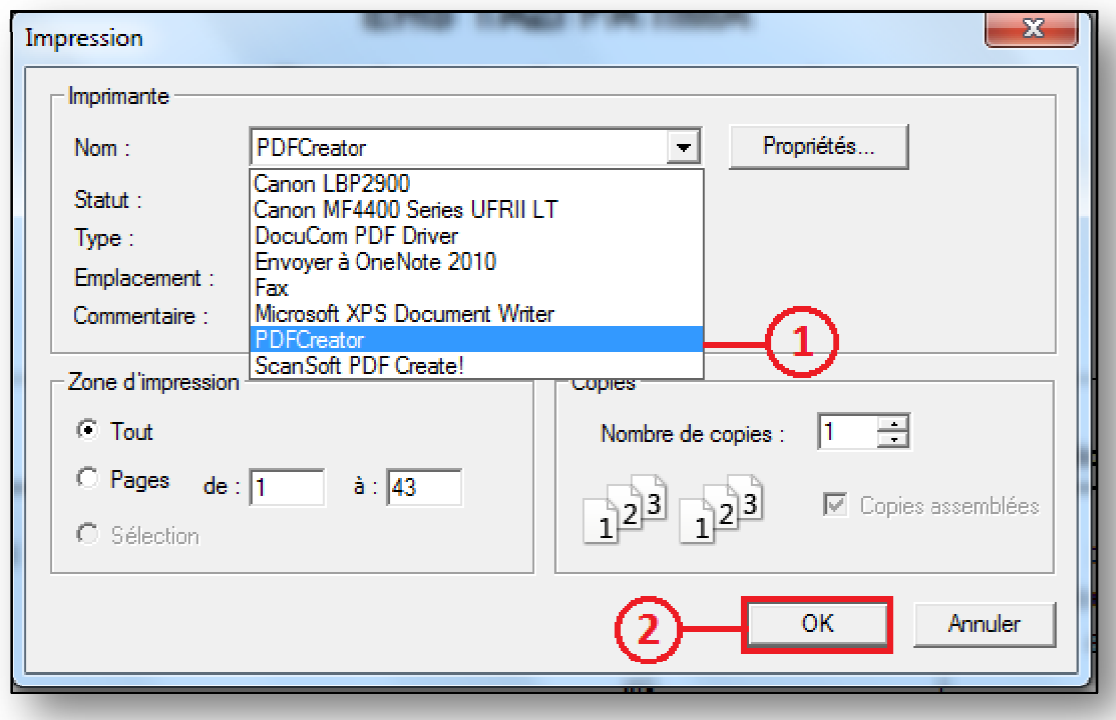

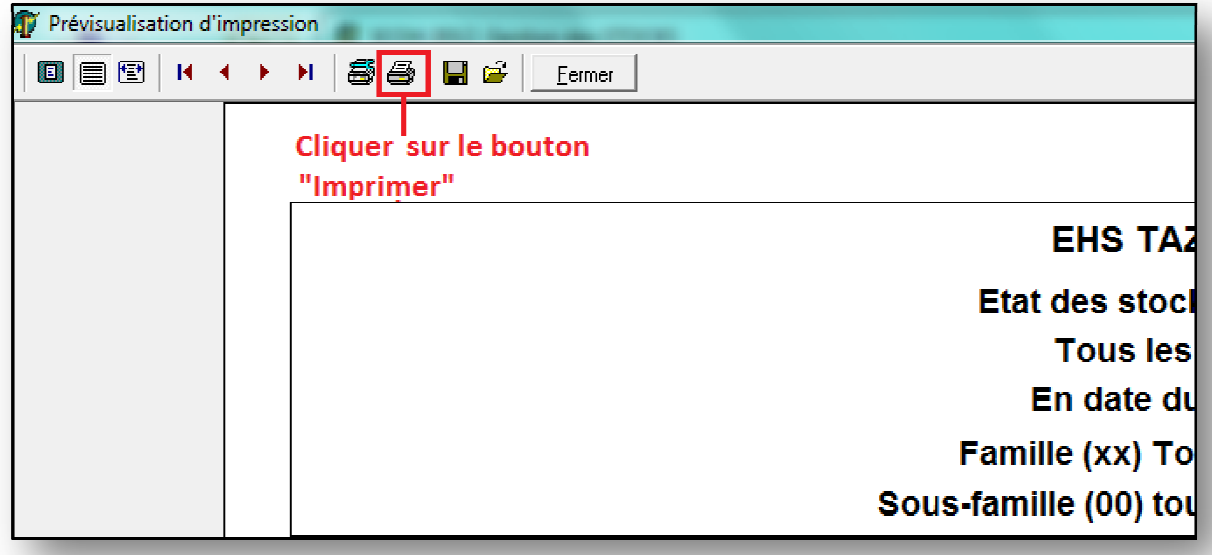

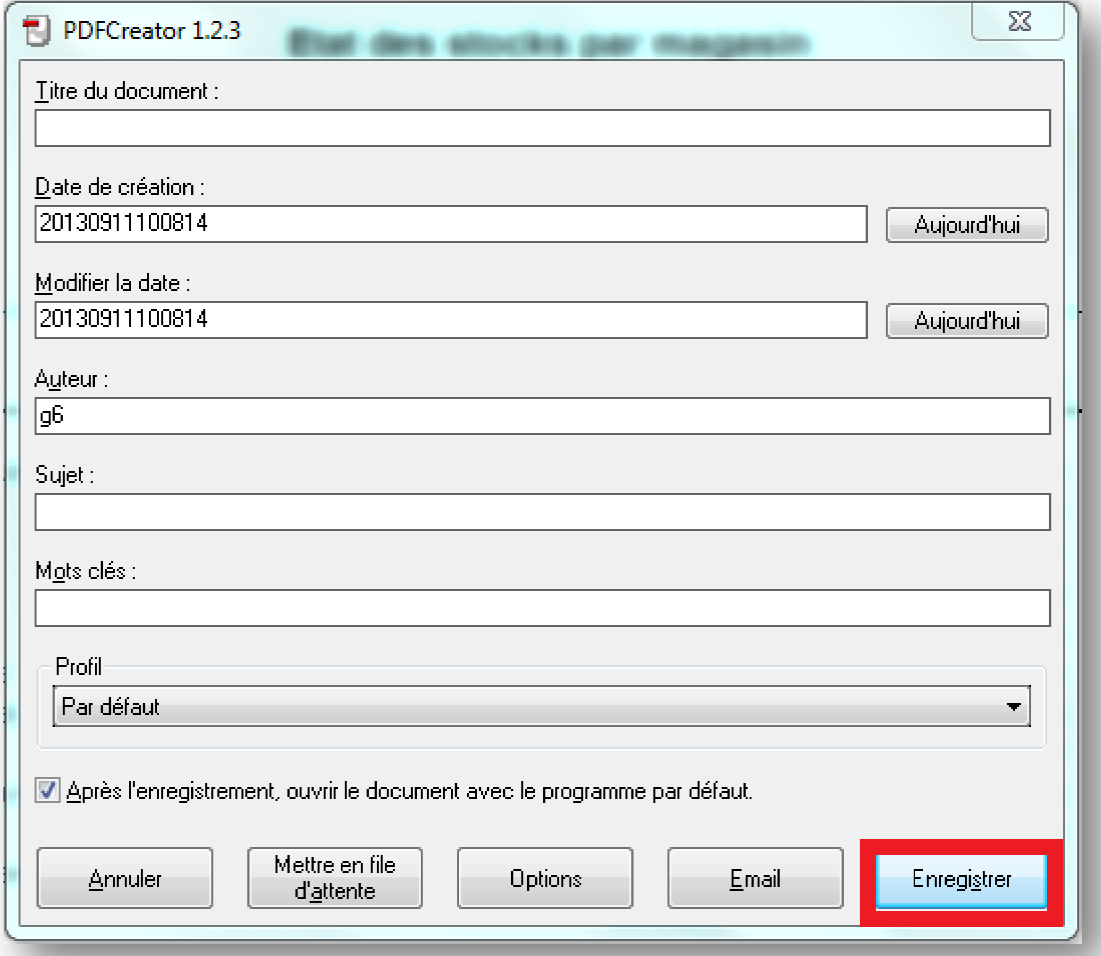

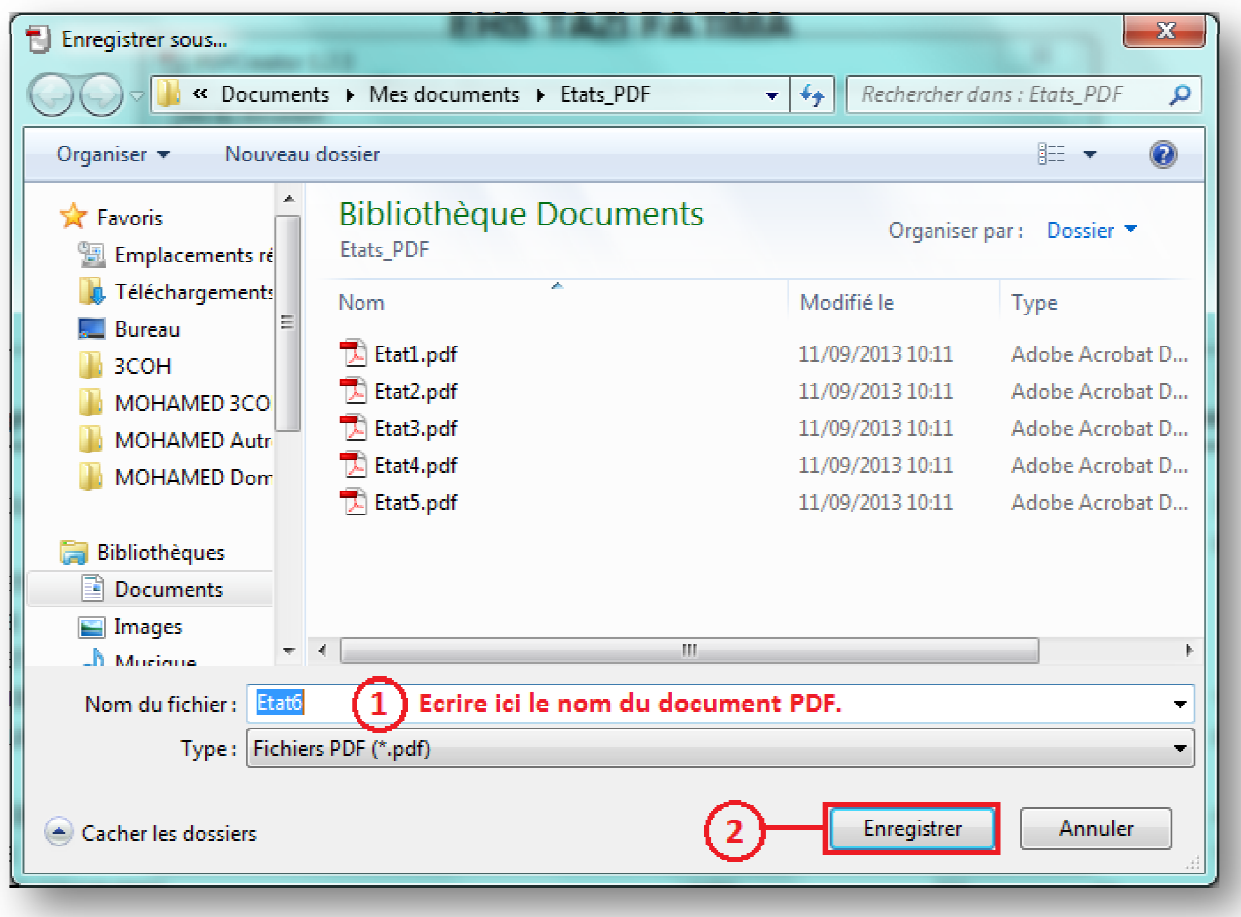

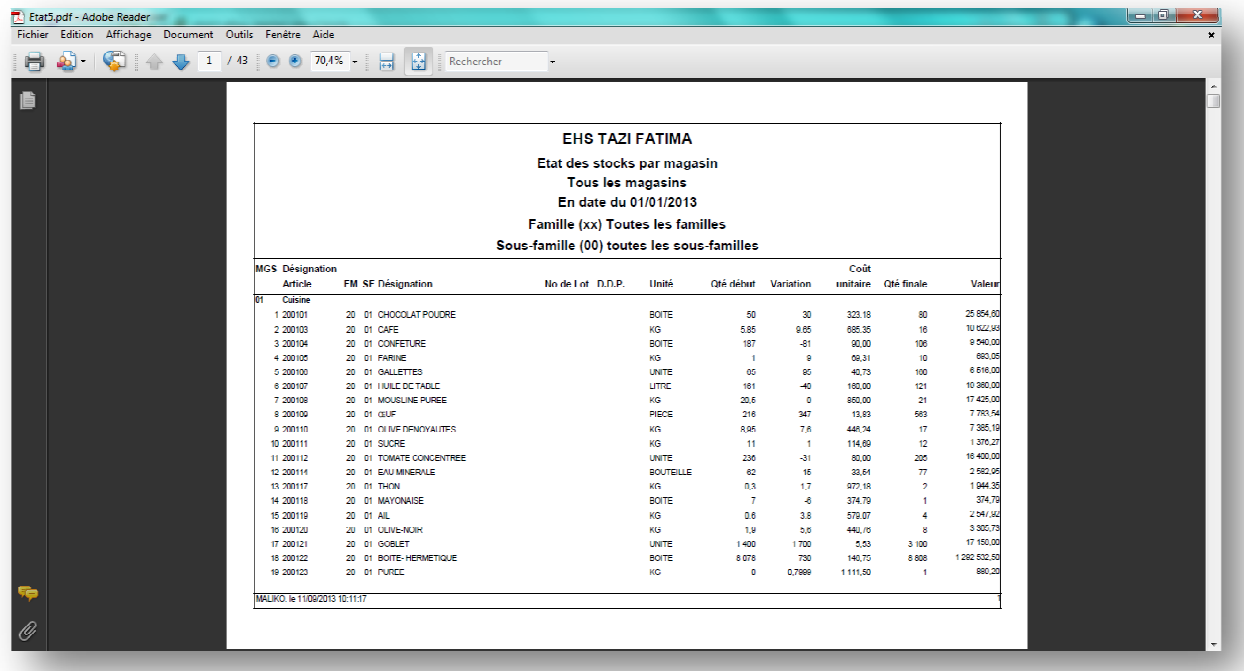